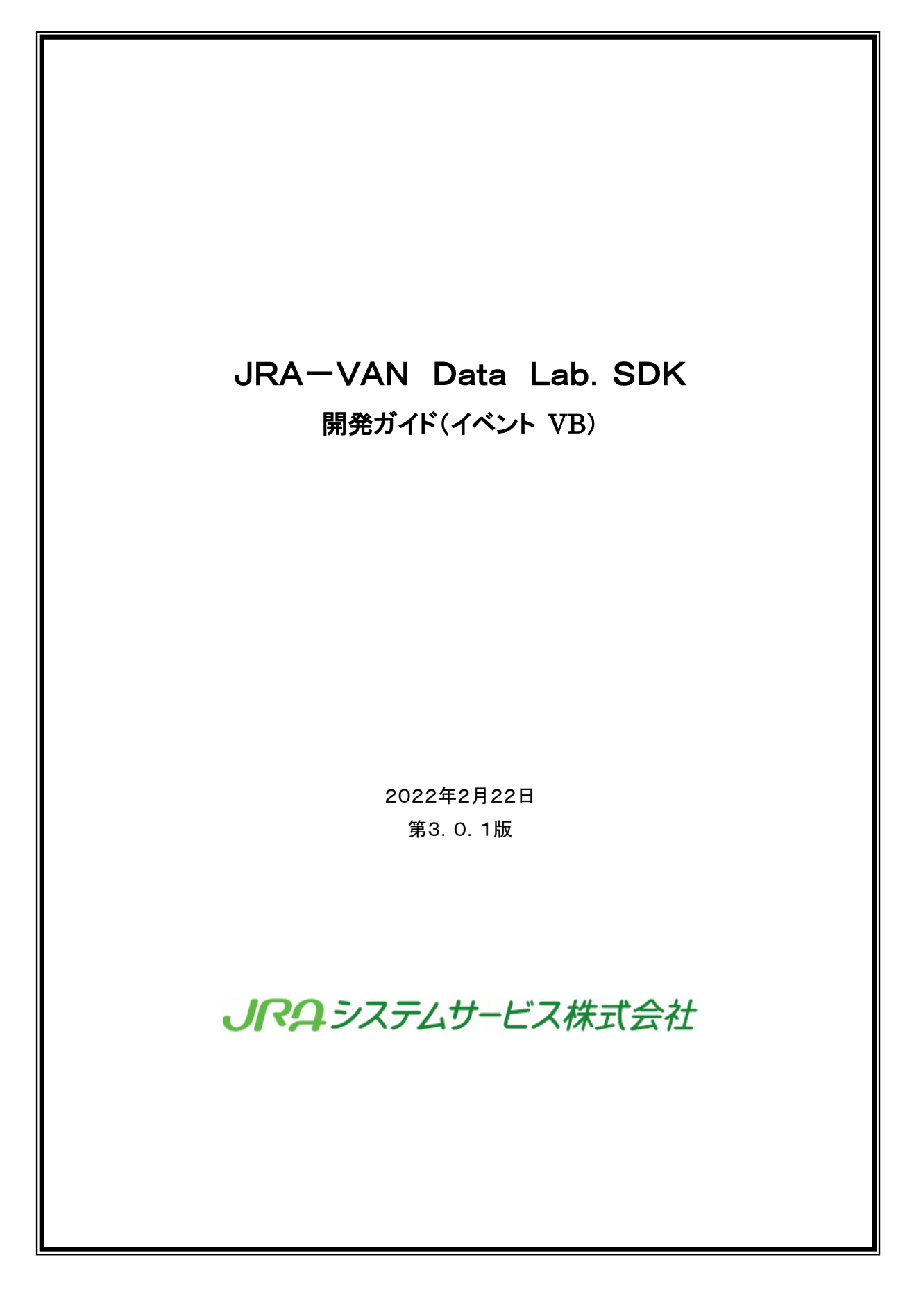

# 修正履歴

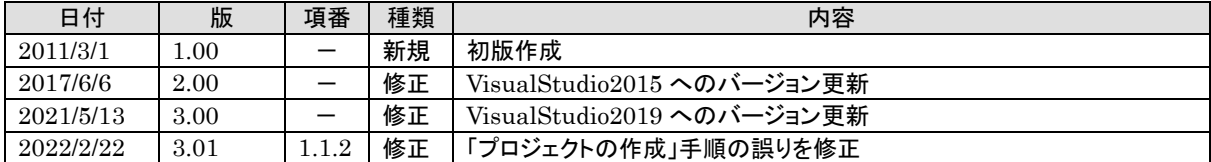

### JRA-VAN Data Lab. 仕様書

#### 目次 Ø

はじめに

- 1. 1 JV-Linkを使ったプログラミング (イベント取得)
	- 1.1.1 プログラミングのゴール
	- 1.1.2 プロジェクトの作成
	- 1.1.3 JV-Linkコントロールの追加
	- 1.1.4 フォームの作成
	- 1. 1. 5 設定ボタンのコーディング(JVSetUIProperties)
	- 1.1.6 初期化/終了処理のコーディング
	- 1.1.7 イベント受信処理のコーディング
	- 1.1.8 ビルド&実行

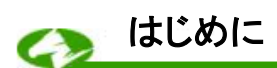

平素よりJRA-VANをご利用いただき誠にありがとうございます。

弊社では JRA 公式データをより一層活用できる仕組みとして、「JRA-VAN Data Lab.」サービスを 提供しております。本サービスは、データリンクモジュールのJV-Link(※)を通じて、様々な競馬データ の利用が可能になるサービスです。

エンドユーザー様、およびソフトウェア作者の皆様には、この「JRA-VAN Data Lab.」サービスの仕 組みをご理解いただき、JRA-VANのデータ提供サービスを活用していただきたいと願っております。 ※JV-Linkの詳細については JRA-VAN Data Lab.開発ガイドの本編を参照して下さい。

#### JRA-VAN Data Lab. 仕様書

### 1. 1 JV-Linkを使ったプログラミング(イベント取得)

具体的な例を示すことによって、JV-Linkを使ってイベントを取得する方法について解説していき たいと思います。ここではVisual Basic 2019 を例に順を追ってプログラミング方法を説明していきま す。JV-Linkのインターフェースの詳細については触れませんので、インターフェースの詳細につ いては「JV-Linkインターフェース仕様書」を参照して下さい。

### 1.1.1 プログラミングのゴール

ここではJV-Linkを使ってイベントを取得して表示する簡単なプログラム(Sample2)を作成 します。

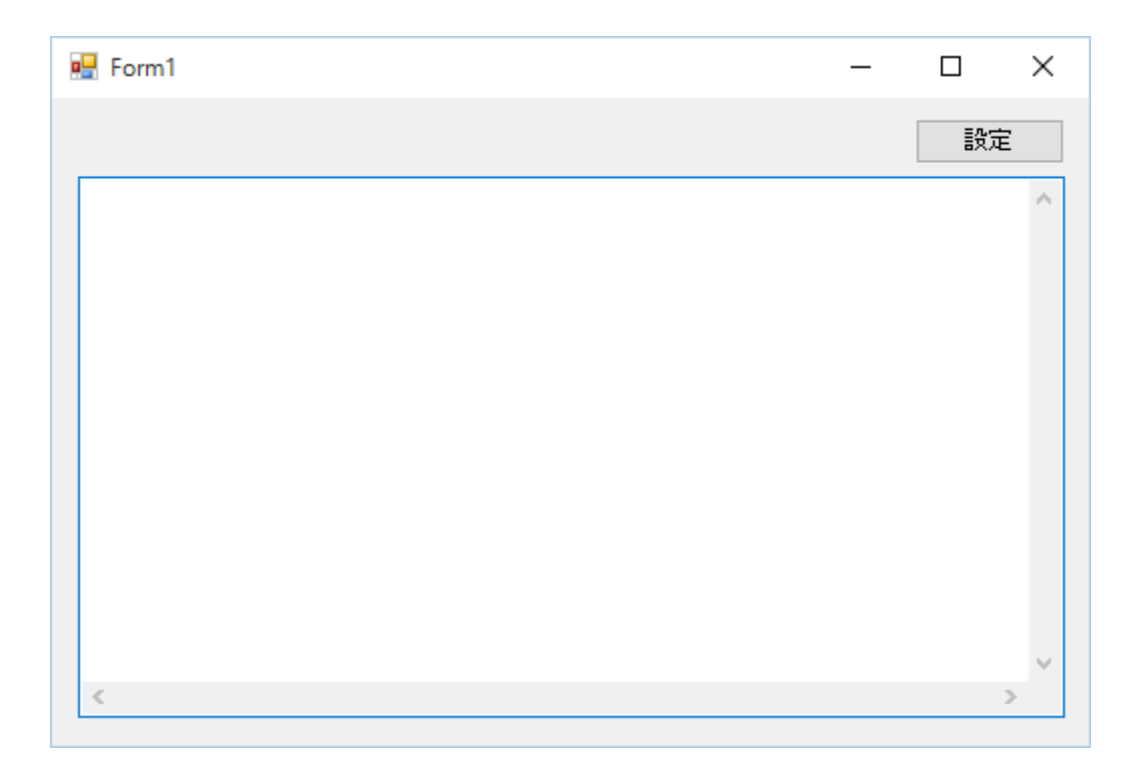

このプログラムはボタンが1つとテキストボックスが1つのシンプルな画面を持っています。「設 定」ボタンを押すとJV-LinkのJVSetUIPropertiesインターフェースを使ってJV-Linkの各 種設定を行なうことができます。イベントが発生すると、その内容がテキストボックスに表示されま す。

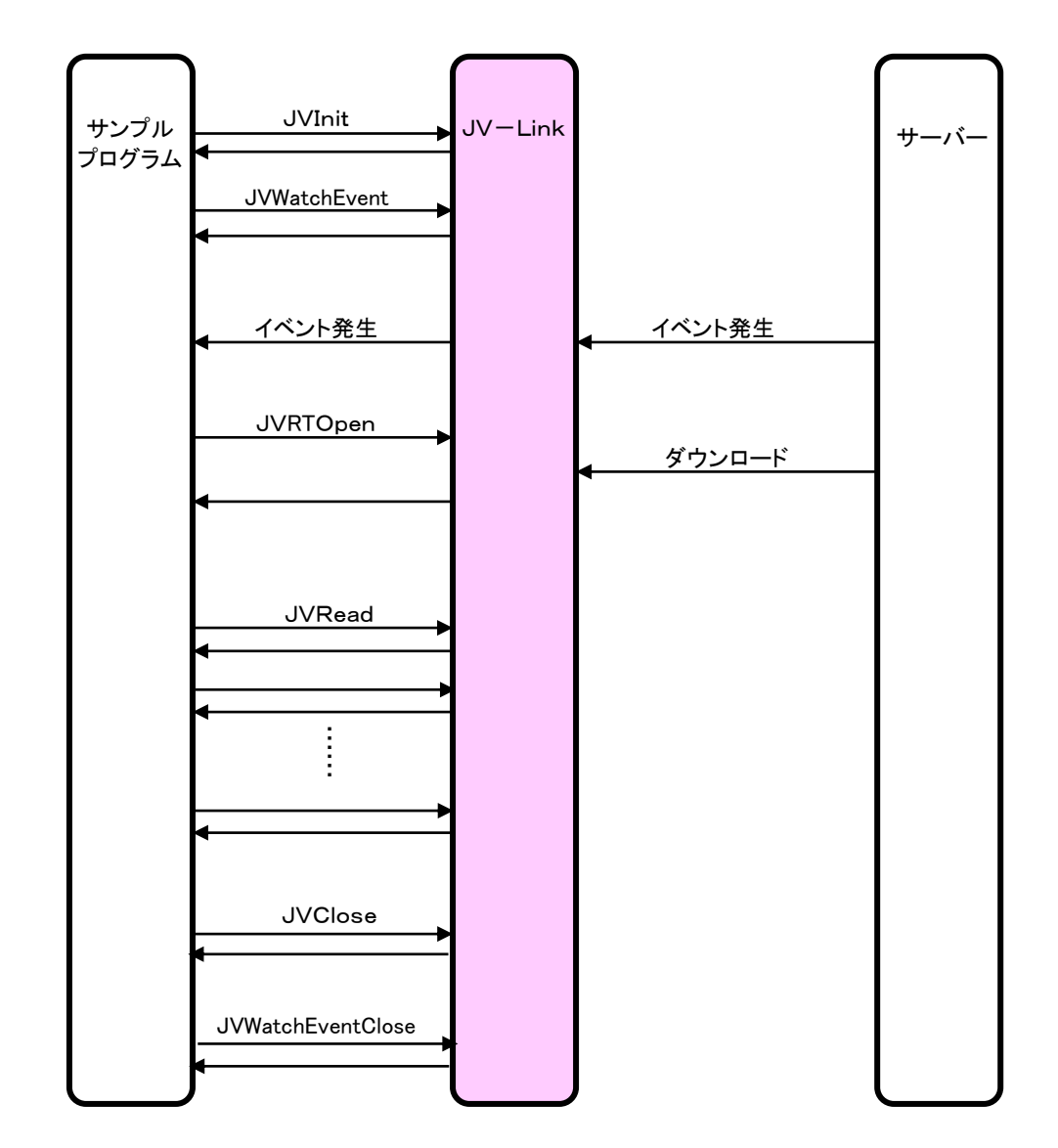

イベント取得で、JV-Link、サーバー間で行なわれる処理は以下のようになります。

# 1.1.2 プロジェクトの作成

Visual Studio2019 を起動し、「コードなしで続行(W)」リンクをクリックする。 メニューバーのファイル(T)→新規作成(N)→プロジェクト(P) …を選択します。

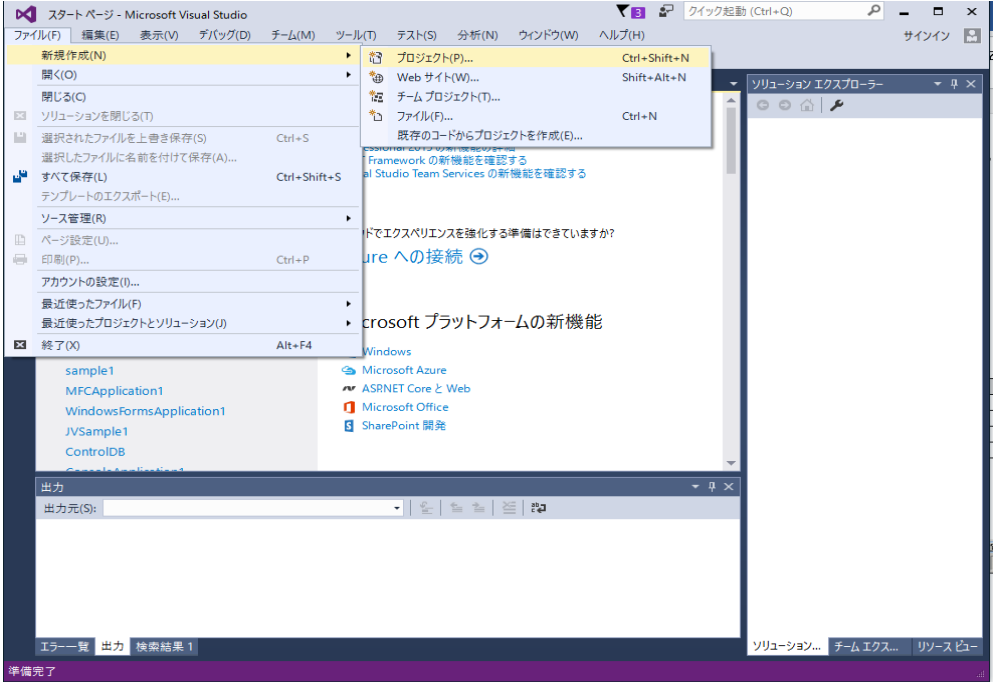

次に、プロジェクトのテンプレートから「Windows フォーム アプリケーション (.NET Framework)」を選択して「次へ」ボタンをクリックします。

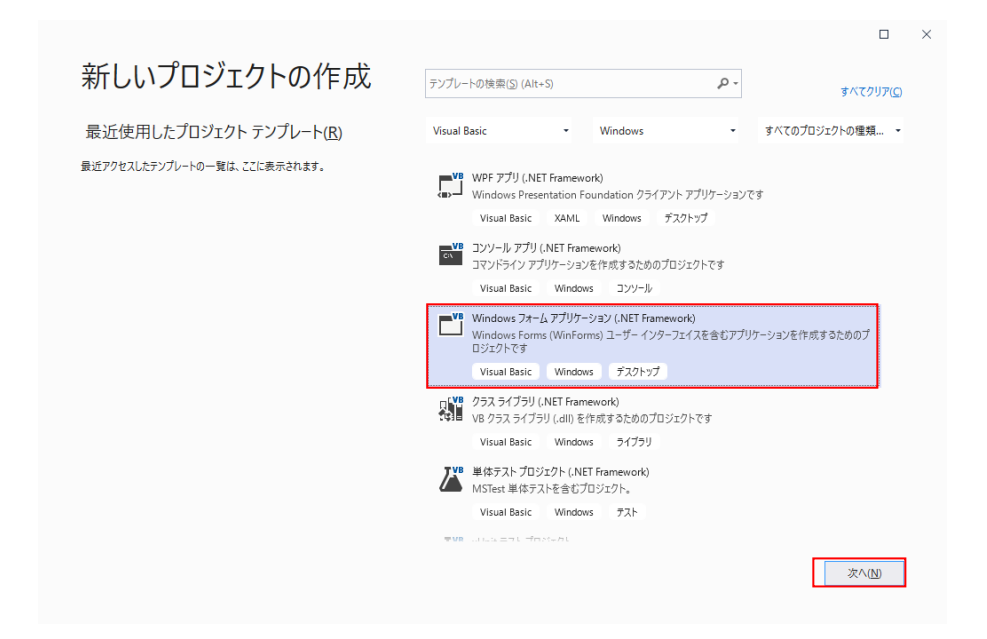

# JRA-VAN Data Lab.仕様書

新しいプロジェクトが作成され下の画面になります。

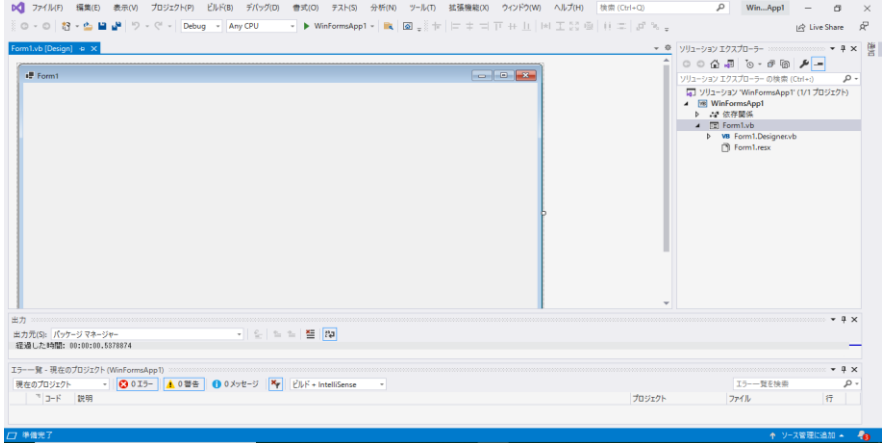

### 1.1.3 JVLinkコントロールの追加

最初に、この開発環境(Visual Studio 2019)でJV-Linkを使用できるように設定を行なう必要が あります。

メニューバーのツール(T)→ツールボックス アイテムの選択(X)…を選択します。

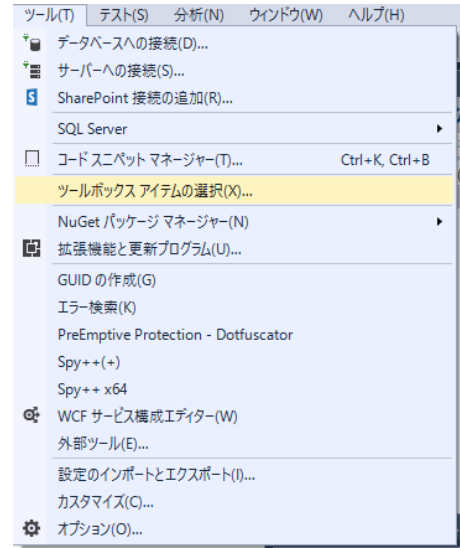

# **ツールボックス アイテムの選択**ダイアログの COM コンポーネントタブの中から

JVLink Classにチェックを付け、OKボタンをクリックします。

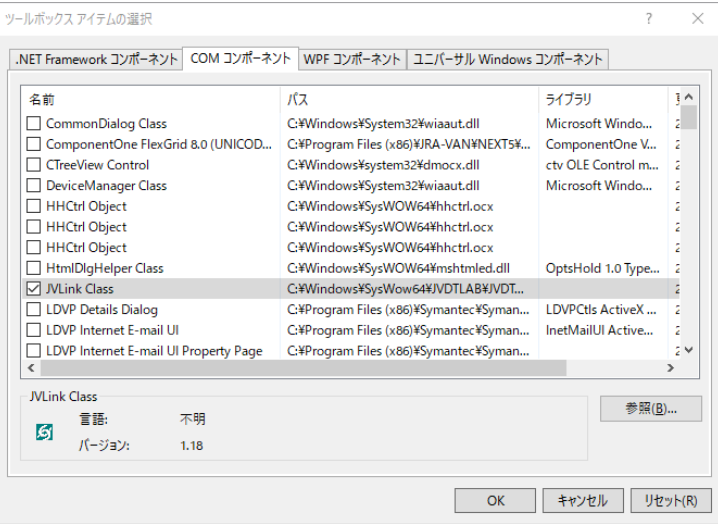

# JRA-VAN Data Lab.仕様書

これによりツールボックスにJVLinkコントロールが追加されます。

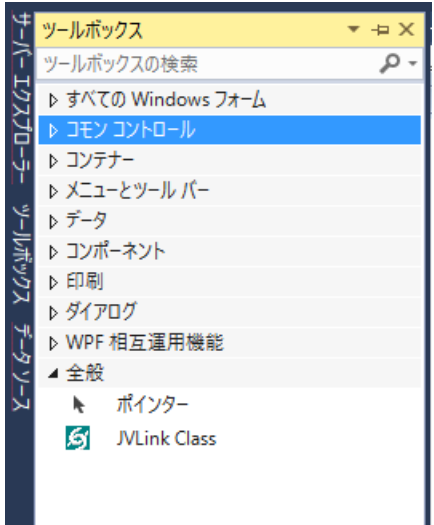

### 1.1.4 フォームの作成

下図のようにフォームにボタンとテキストボックス、およびJVLinkコントロールを貼り付け 各プロパティを設定します。

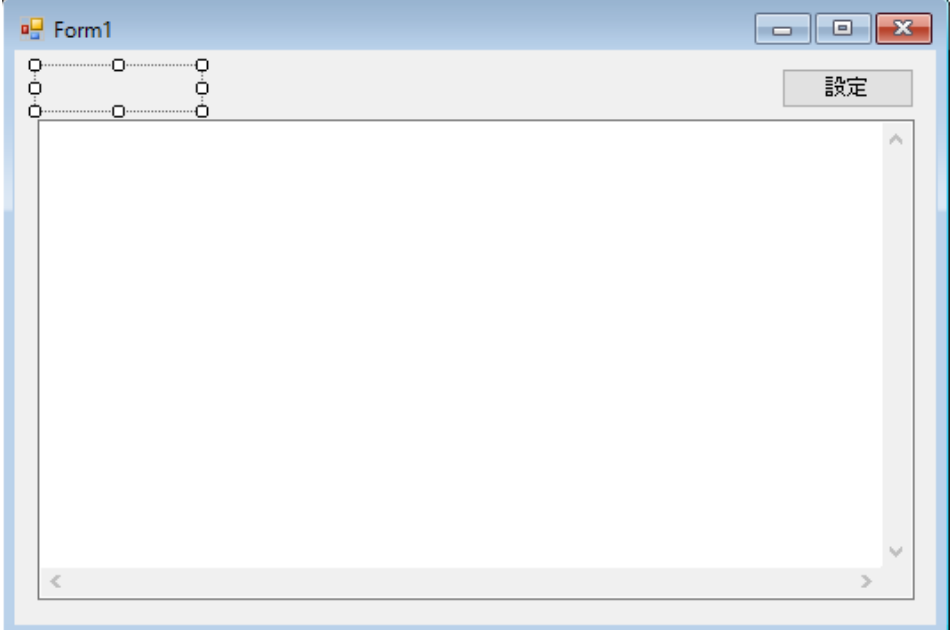

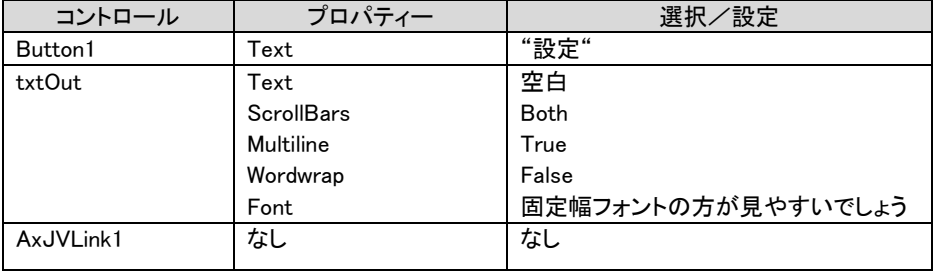

# JRA-VAN Data Lab.仕様書

# 1. 1. 5 設定ボタンのコーディング(JVSetUIProperties)

設定ボタンのコーディングに関しては従来と変わりませんので、省略します。

### 1.1.6 初期化/終了処理のコーディング

初期化処理として以下の処理を、フォーム読込イベントで行います。

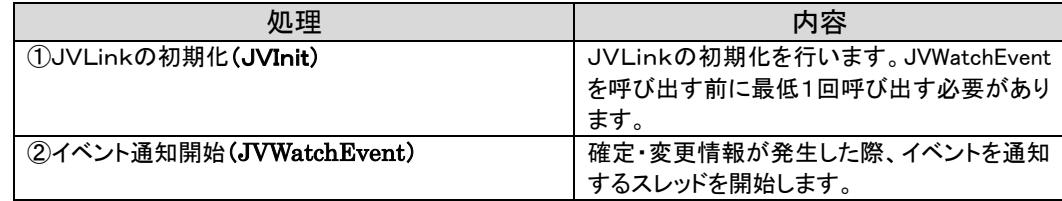

終了処理として以下の処理を、フォームクローズイベントで行います。

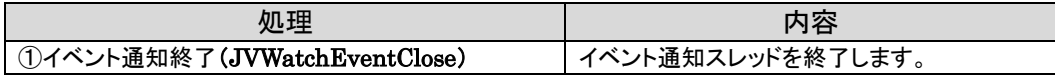

デザイン画面を表示し、Form1 の「プロパティ」から「イベント」ボタンを押し、「Load」の関数名 入力部分をダブルクリックすると「Form1.vb」にイベント関数が作成されますので、それに対し て初期化処理のコードを記述していきます。

同様に「FormClosed」の関数名入力部分をダブルクリックしてイベント関数を作成し、終了 処理のコードを記述していきます。

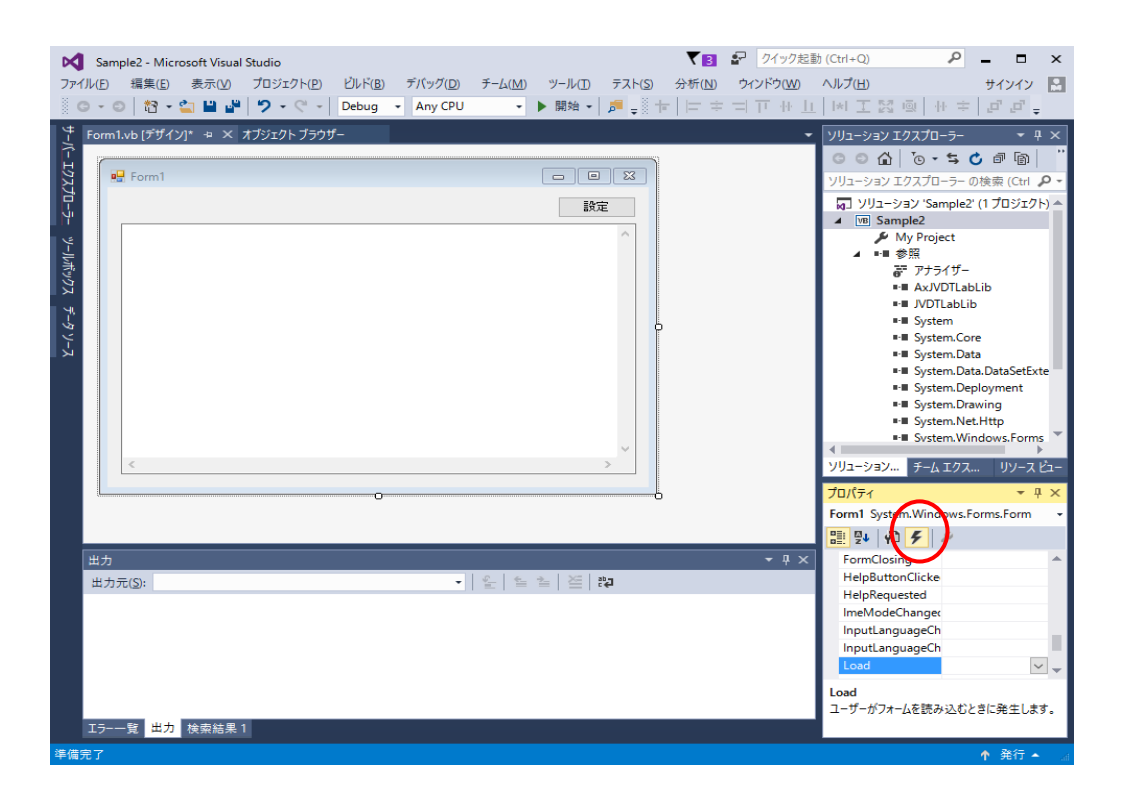

Form1 の Load/Closed イベント関数に以下のコードを記述します。

サンプルソース1

| 初期化               |                                                           |                                                                                                    |                                                                                              |
|-------------------|-----------------------------------------------------------|----------------------------------------------------------------------------------------------------|----------------------------------------------------------------------------------------------|
| MyBase. Load      |                                                           |                                                                                                    | Private Sub Form1_Load(ByVal sender As System. Object, ByVal e As System. EventArgs) Handles |
|                   |                                                           |                                                                                                    |                                                                                              |
| ' JVLink初期化       |                                                           |                                                                                                    |                                                                                              |
| ' *************** |                                                           |                                                                                                    |                                                                                              |
|                   |                                                           | '※※※JVInitはJVLinkメソッド使用前(但し、JVSetUIProPertiesを除く)に呼出す<br>$Dim$ ReturnCode As Integer = $AxJVLink1$ . JVInit("UNKNOWN")                                                                                                | (1)                                                                                          |
| ' エラー判定           |                                                           |                                                                                                    |                                                                                              |
|                   | If ReturnCode $\Diamond$ 0 Then $'$ $\Box \exists$ $\Box$ |                                                                                                    |                                                                                              |
|                   |                                                           | txt0ut. AppendText("JVInitエラー:" & ReturnCode & ControlChars. CrLf)                                                                                                    |                                                                                              |
| <b>E</b> lse      |                                                           | "正常                                                                                                    |                                                                                              |
|                   | 'イベント監視オブジェクト初期化                                          |                                                                                                    |                                                                                              |
|                   | ReturnCode = AxJVLink1. JVWatchEvent()                    |                                                                                                    | 2.                                                                                           |
| End If<br>End If  | If ReturnCode $\Diamond$ 0 Then $\Box \Box \Box$          | txt0ut. AppendText("JVWatchEventエラー:" & ReturnCode & ControlChars. CrLf)                                                                                                    |                                                                                              |
| End Sub           |                                                           |                                                                                                    |                                                                                              |
| フォーム閉じる           |                                                           |                                                                                                    |                                                                                              |
|                   | イベント監視オブジェクト終了                                            | Private Sub Form1_FormClosed(ByVal sender As System. Object, ByVal e As<br>System. Windows. Forms. FormClosedEventArgs) Handles MyBase. FormClosed<br>$Dim$ ReturnCode As Integer = $AxJVLink1$ . JVWatchEventClose() | $\bf{(3)}$                                                                                   |
| End Sub           |                                                           |                                                                                                    |                                                                                              |

#### サンプルソース1解説

①JVInitにはアプリケーションIDを渡します。このアプリケーションIDはサーバーとの通信の際にHTTPヘッダーのUser -Agentとして使用されます。ソフトの名前とバージョン番号を組み合わせてユニークなIDを指定して下さい。開発途中 でアプリケーションIDを決められない場合には"UNKNOWN"を指定して下さい。

②イベント通知開始をおこなうことで、それ以降に払戻確定、騎手変更、天候馬場状態変更、コース変更、出走取消・競走 除外、発走時刻変更、馬体重が発表された際、イベントを受理することが可能になります。

③イベント受信処理を終了する場合に JVWatchEventClose を呼び出します。

今回のサンプルではフォームを閉じる時(プログラムが終了する時)に呼び出しています。

### 1.1.7 イベント受信処理のコーディング

各イベントに対してのイベント関数を作成することにより、対象イベントが発生した際の処理を コーディングすることが可能となります。

ここではサンプルとして、払戻確定イベントが発生した際のコードを載せますが、それ以外のイ ベントも作り方は同じです。

デザイン画面を表示し、AxJVLink1 の「プロパティ」から「イベント」ボタンを押し、「JVEvtPay」 の関数名入力部分をダブルクリックすると「Form1.vb」にイベント関数が作成されますので、そ れに対してコードを記述していきます。

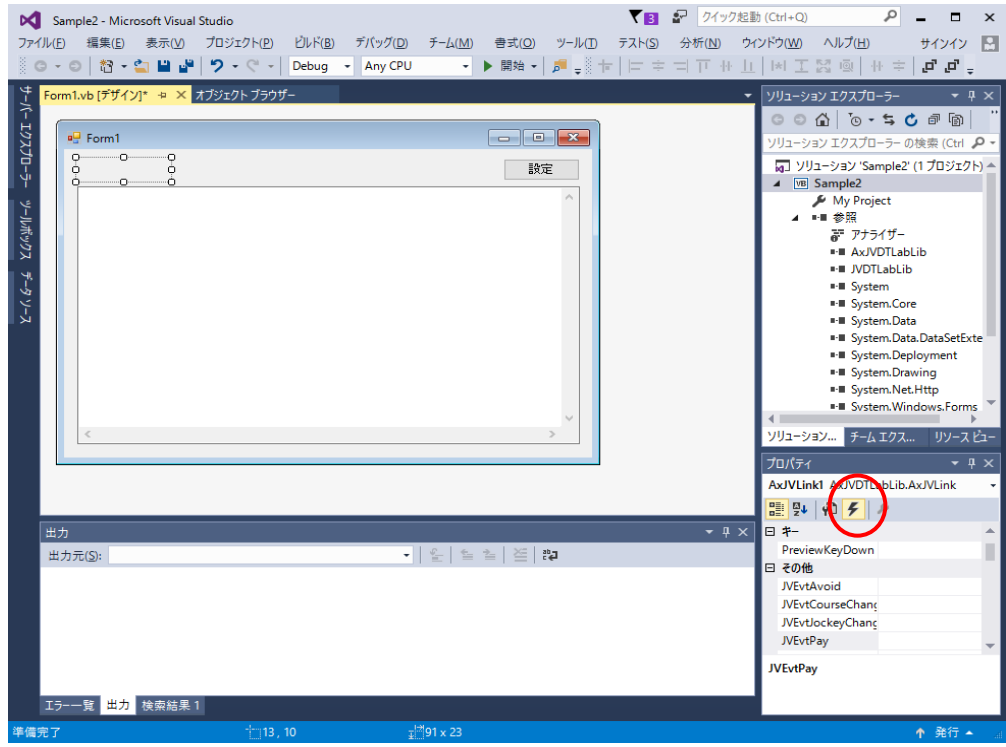

AxJVLink1 の JVEvtPay イベント関数に以下のコードを記述し

さらに読み込み&表示処理の関数を作成します。

このサンプルでは、イベントが発生した元となるデータを取得し画面に表示しています。

| 処理                          | 内容                     |  |
|-----------------------------|------------------------|--|
| ①リアルタイム系データの取得要求(JVRTOpen)  | │ リアルタイム系データの取得要求をします。 |  |
| ②JV-Data の読み込み(JVRead)      | JV-Data の読み込みをします。     |  |
| ③JV-Data 読み込み処理の終了(JVClose) | JV-Data 読み込み処理の終了をします。 |  |

```
サンプルソース2
```

```
'------------------------------------------------------------------------------
    ' 払戻速報
'------------------------------------------------------------------------------
Private Sub AxJVLink1_JVEvtPay(ByVal sender As System.Object, ByVal e As
AxJVDTLabLib._IJVLinkEvents_JVEvtPayEvent) Handles AxJVLink1.JVEvtPay
    MsgBox("払戻速報:" & e.bstr, , Text)
 Dim ReturnCode As Integer = AxJVLink1.JVRTOpen("0B12", e.bstr)
①
   If ReturnCode \Diamond 0 Then
        txtOut.AppendText("JVRTOpenエラー:" & ReturnCode & ControlChars.CrLf)
    Else
       txtOut.AppendText("【速報レース情報(払戻速報) dataspec = " & "0B12" & " key = " & e.bstr 
& "】" & ControlChars.CrLf)
        ' 読み込み&表示処理
        ReadData()
    End If
End Sub
'------------------------------------------------------------------------------
  読み込み&表示処理
'------------------------------------------------------------------------------
Private Sub ReadData()
    Dim buffSize As Integer = 150000
   Dim buff As String = New String(vbNullChar, buffSize)
    Dim fName As String = ""
    Dim ReturnCode As Integer
    Do
        ReturnCode = AxJVLink1.JVRead(buff, buffSize, fName)
        Select Case ReturnCode
            Case Is > 0 ' 正常
               txt0ut. AppendText(buff)
           Case -1 '何もしない
            Case 0 ' 読込終了
               Exit Do
            Case Else ' エラー
                txtOut.AppendText("JVReadエラー:" & ReturnCode & ControlChars.CrLf)
                Exit Do
        End Select
    Loop
    ' JVClose
    ReturnCode = AxJVLink1.JVClose()
End Sub
                                                                            ②
                                                                             ③
```
#### サンプルソース2解説

①イベント発生元となったリアルタイム系データの取得要求をします。

第1パラメータはイベント毎に決まっている「データ種別ID」です。

詳細については「JV-Linkインターフェース仕様書」を参照して下さい。

②JVRTOpen で準備した JV-Data を現在のファイルポインタから1行分読み出します。

正の数が返された場合は、正常にレコードを読み込んでいるので(文末に改行コード付)

データ格納バッファを画面にそのまま表示します。

-1が返された場合は、読込対象ファイルの変更を意味しているので、何もせず次のデータを読み込みにいきます。

全てのファイルを読み終わると0が返りますので、読み込みループを終了します。

エラーが発生した場合にはエラーの理由コードとして負の数が返されます。

JVRead ではなく JVGets を使って読み出すことも可能です。

③JV-Data読み込み処理を終了します。

### 1.1.8 ビルド&実行

メニューバーのビルド(B)→ソリューションのビルド(B)を選択します。

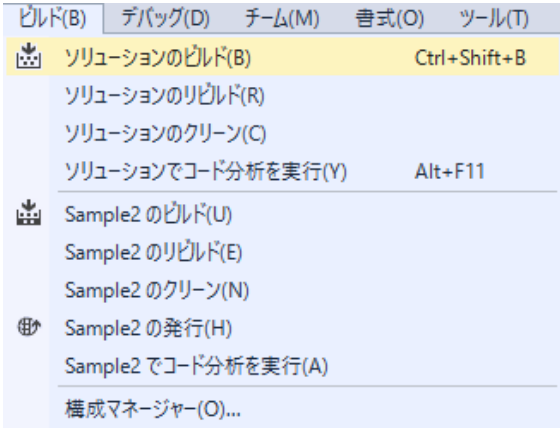

以上で Sample2 の開発は終了です。ビルドによって作成された.exe ファイルをダブルクリックす るかデバッグコマンドにより実行が可能です。

実際にイベントを発生させて、その動作を検証するには DataLab 検証ツールを使います。 (DataLab 検証ツールはJRA-VAN のホームページの「プログラミングパーツ・開発支援ツール 提供コーナー」にありますので、ダウンロードしてください。)

DataLab 検証ツールのインストール及び詳しい使用方法に関しては、DataLab 検証ツール説明書を 参照してください。

今回サンプルソースで作成した、払戻確定イベントを発生させるには以下の様に操作します。

① DataLab 検証ツールを起動します。

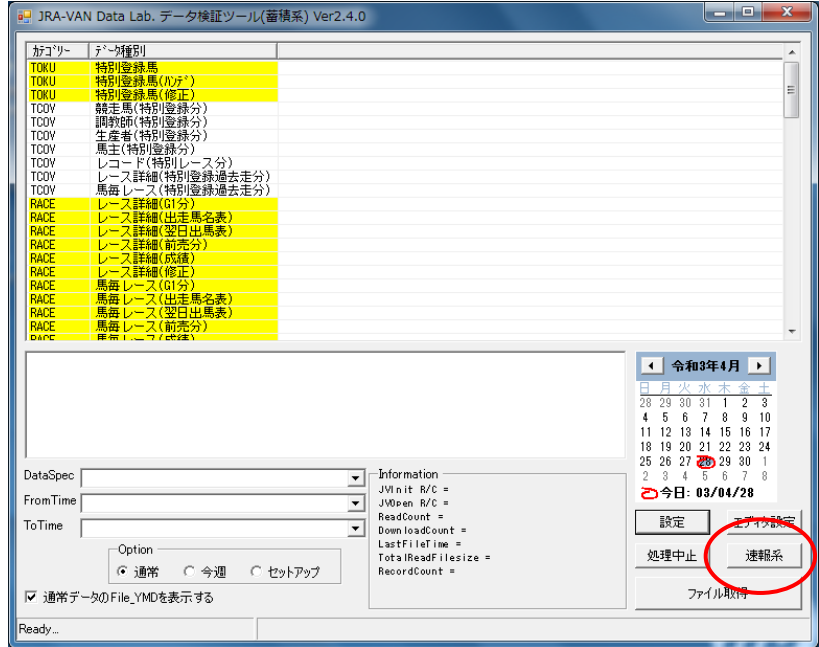

② 「速報系」ボタンをクリックします。

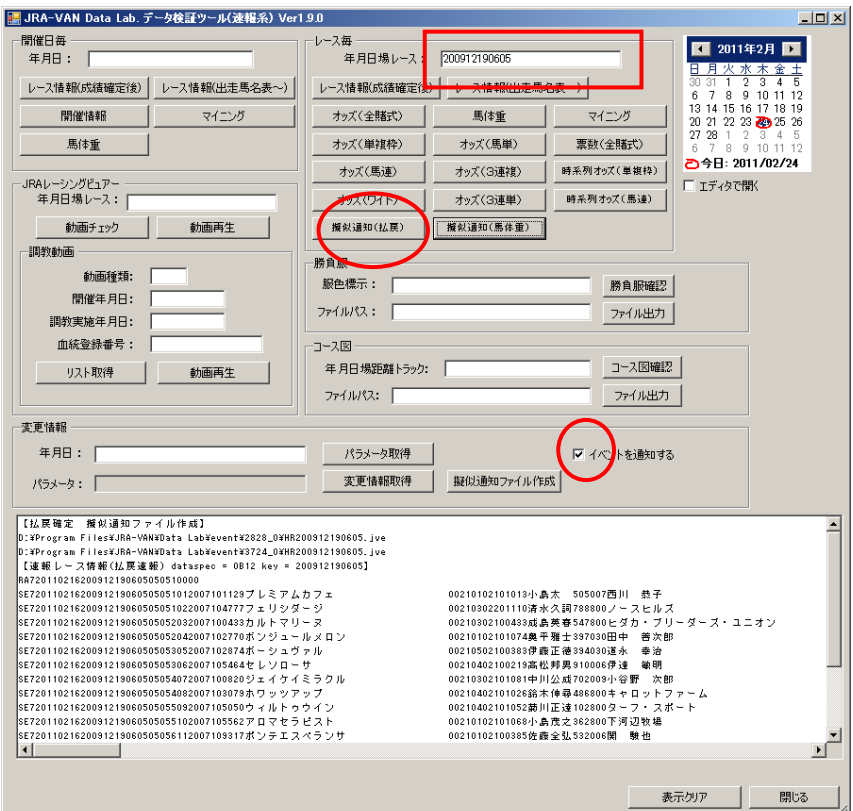

③ 年月日場レースを入力し、「イベントを通知する」をチェックし、「擬似通知(払戻)」をクリックします。

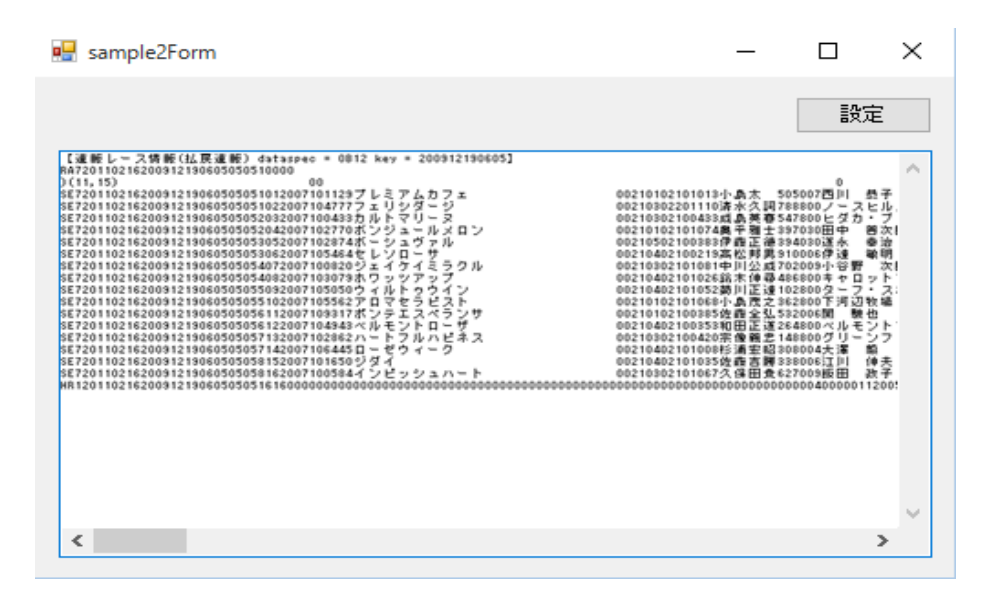

④ 払戻結果が Sample2 に表示されます。

DataLab 検証ツールと同じデータが表示されていることを確認してください。